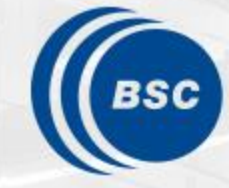

**Barcelona Supercomputing Center** Centro Nacional de Supercomputación

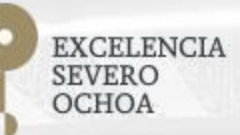

## **Programming Distributed Computing Platforms with COMPSs**

Pol Alvarez, Javier Alvarez, Ramon Amela, Rosa M. Badia, Javier Conejero, Marc Dominguez, Jorge Ejarque, Daniele Lezzi, Francesc Lordan, Cristian Ramon-Cortes, Sergio Rodriguez

Workflows & Distributed Computing Group

29-30/01/2019 Barcelona

# **Supercomputers Hands-on**

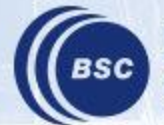

**Barcelona Supercomputing Center** Centro Nacional de Supercomputación

#### **Supercomputers Hands-on**

- Execution in MareNostrum 4
- Tracing Analysis Overview

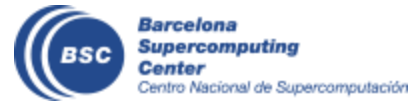

#### **Execution in MareNostrum 4**

- How to connect to MareNostrum?
	- > **ssh -X [nct01XXX@mn1.bsc.es](mailto:nct010XX@mn1.bsc.es)** (Where XXX is 091 124)
	- Password: **InPATCJan19.XXX**
- Update .bashrc
	- Edit: **.bashrc**
	- Add: "**module load COMPSs/2.4**" at the end
	- Execute: **source .bashrc**
- Where is the source code?
	- **cd**
	- **cp –r /gpfs/home/nct01/nct01090/source .**
- Available editors
	- vi
	- emacs

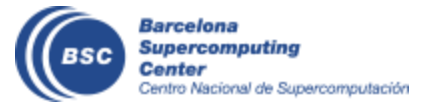

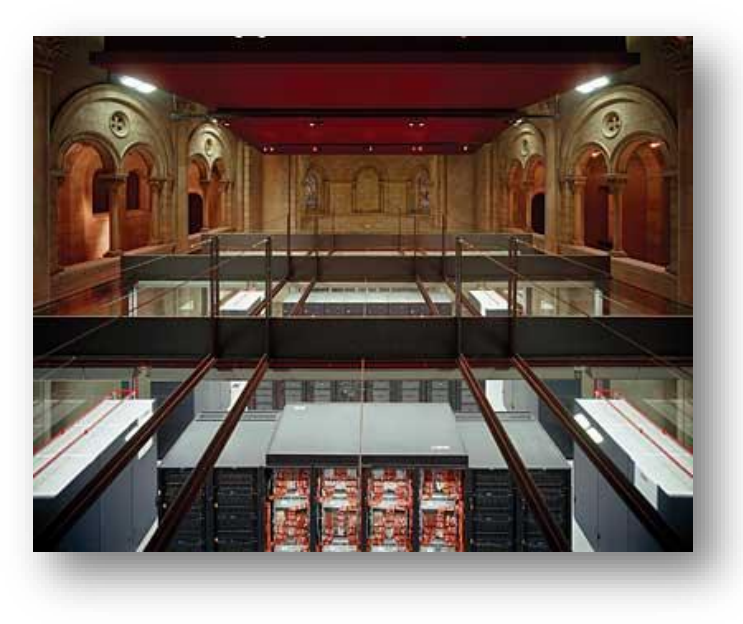

### **WordCount@ Sequential**

- Remember the dataset path
- How to launch with python sequentially?
	- > cd source/src
	- > python wordcount.py /gpfs/home/nct01/nct01090/dataset/dataset\_4f\_4mb
	- Results:

```
user@login:~> python wordcount.py /path/to/dataset/
Elapsed Time (s): 0.959941864014
Words: 2551735
```
- Submit jobs to MareNostrum 4:
	- All jobs should be submitted to the queuing system (SLURM)
	- We will use a launcher script which calls to **enqueue\_compss**
	- Useful commands:
		- squeue This command shows the status of the job.
		- scancel jobId This command kills a job with id 'jobId'.

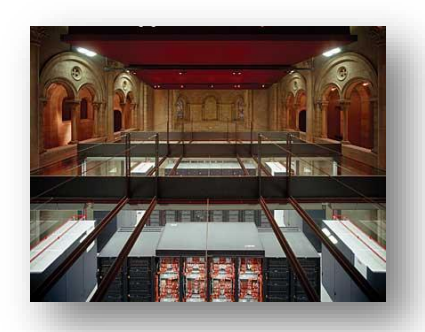

Enqueue

Degueue

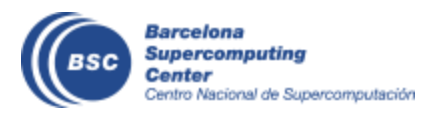

#### **Execution in MareNostrum 4 - HandsOn**

• launch\_with\_pycompss.sh

#/bin/bash

enqueue\_compss \ --qos=training \ **--num\_nodes=2 \ --exec\_time=10** \ --reservation=COMPSS19 \ --lang=python \ --tracing=true \ --graph=true \

**/home/nct01/nct01XXX/source/src/wordcount.py /gpfs/home/nct01/nct01090/dataset/dataset\_288f\_16mb**

- Parameters:
	- num nodes: amount of nodes where to execute (1 master  $+ 1$  worker).
	- Dataset path: **/gpfs/home/nct01/nct01090/dataset/dataset\_288f\_16mb**
- How to execute with PyCOMPSs?
	- chmod 755 launch\_with\_pycompss.sh
	- ./launch with pycompss.sh

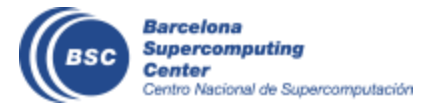

- Paraver is the BSC tool for trace visualization
	- Trace events are encoding in Paraver (.prv) format by Extrae
	- Paraver is a powerful tool for trace visualization.
	- An experimented user could obtain many different views of the trace events.
- For more information about Paraver visit:
	- <https://tools.bsc.es/paraver>

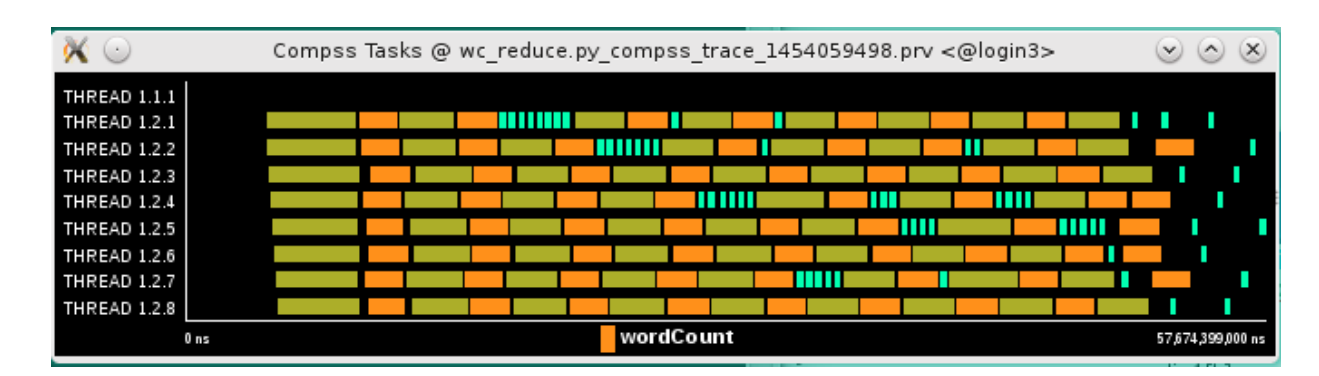

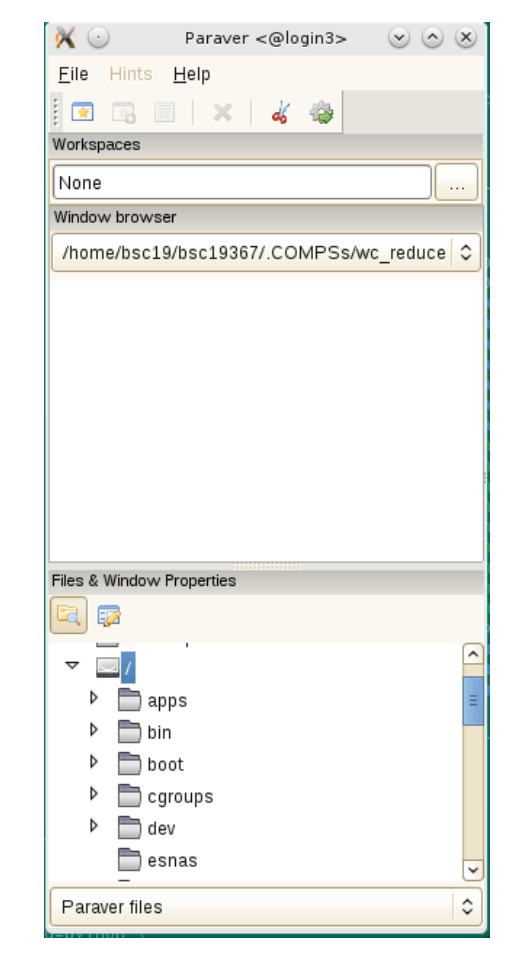

- COMPSs can generate post-execution traces of the distributed execution of the application
	- Useful for performance analysis and diagnosis
- How it works?
	- Task execution and file transfers are application events
	- An XML file is created at workers to keep track of these events
	- At the end of the execution all the XML files are merged to get the final trace file
	- COMPSs uses Extrae tool to dynamically instrument the application
		- In a worker:
			- Extrae keeps track of the events in an intermediate file
		- In the master:
			- Extrae merges the intermediate files to get the final trace file

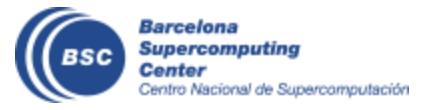

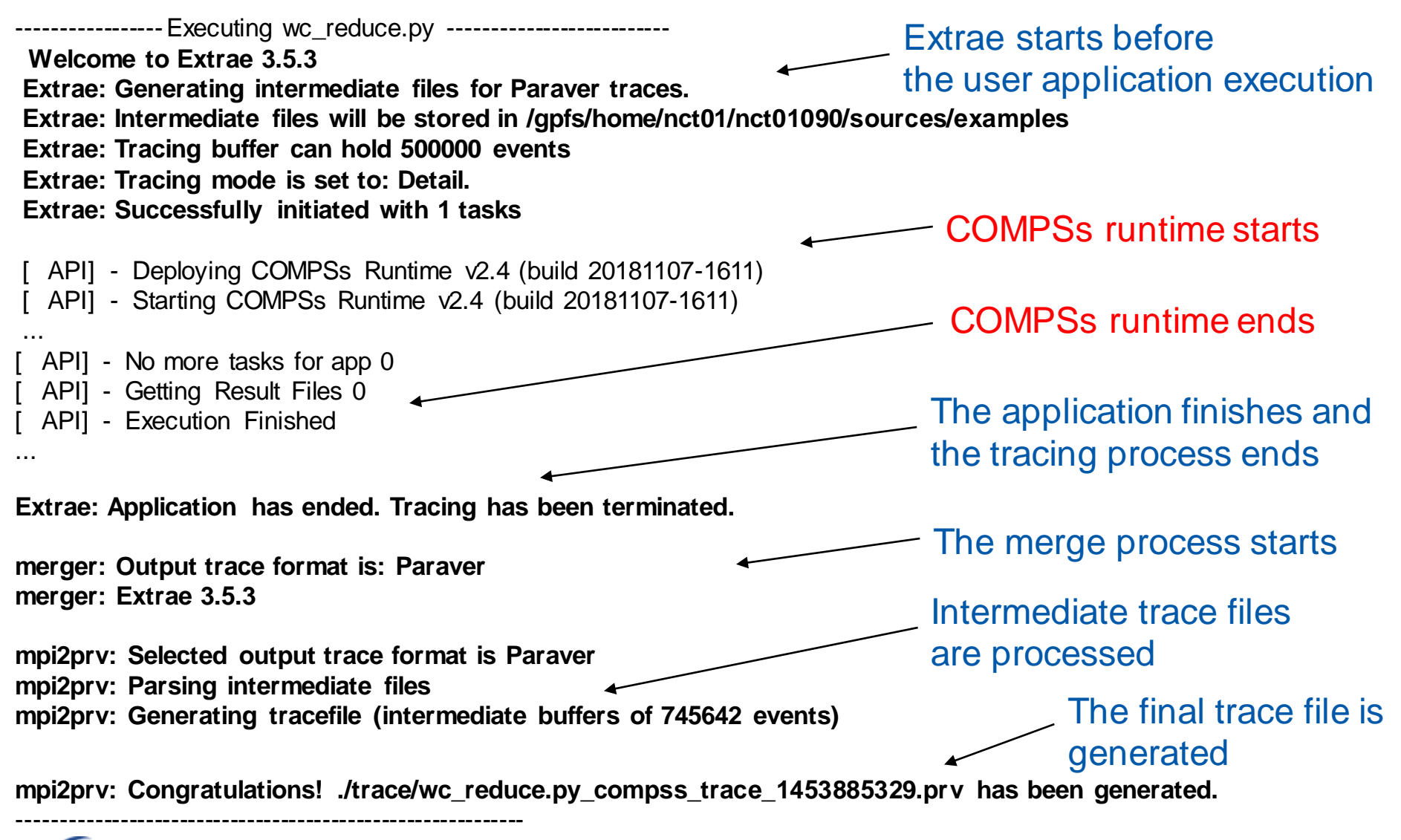

**Barcelona Supercomputing** entro Nacional de Supercomputación

- Open Paraver
	- \$> module load paraver
	- \$ > cd \$HOME/.COMPSs/wordcount.py 01
	- $\leq$  > wxparaver trace/\*.prv
- COMPSs provides some configuration files to automatically obtain the view of the trace
	- File/Load Configuration...

(/gpfs/apps/MN4/COMPSs/2.4/Dependencies/paraver/cfgs/compss\_tasks.cfg

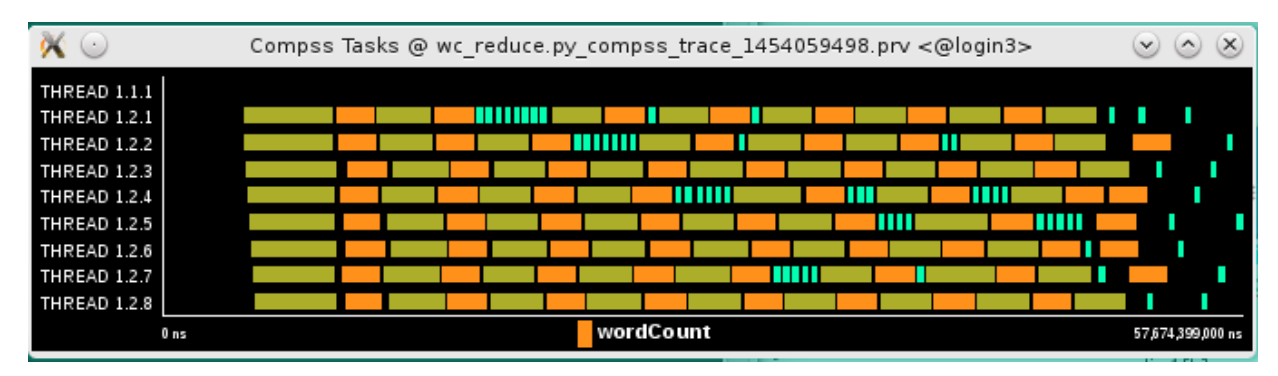

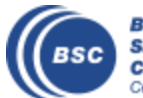

- Fit window
	- Right click on the trace window
	- Fit Semantic Scale/ Fit Both

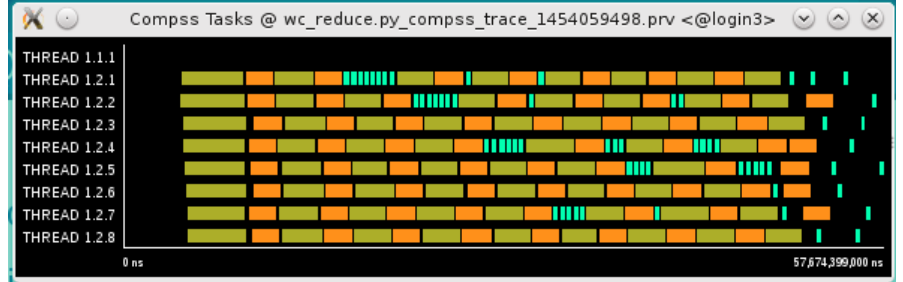

#### • View Event flags

- Right click on the trace window
- View / Event Flags

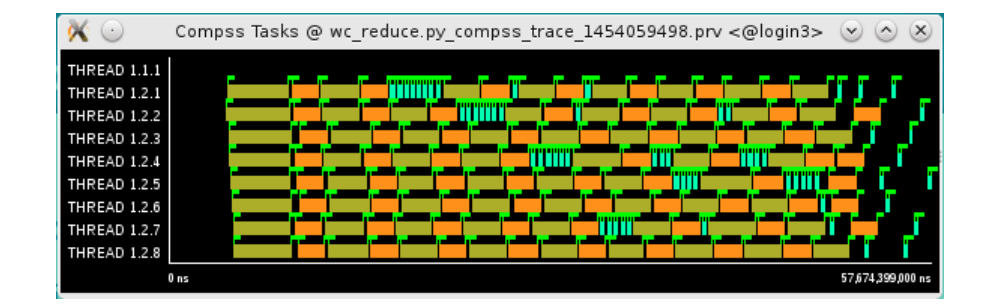

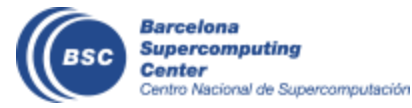

Tasks

**Execution** 

time

- Show info Panel
	- Right click on the trace window
	- Check info panel option
	- Select Colors tab of the panel

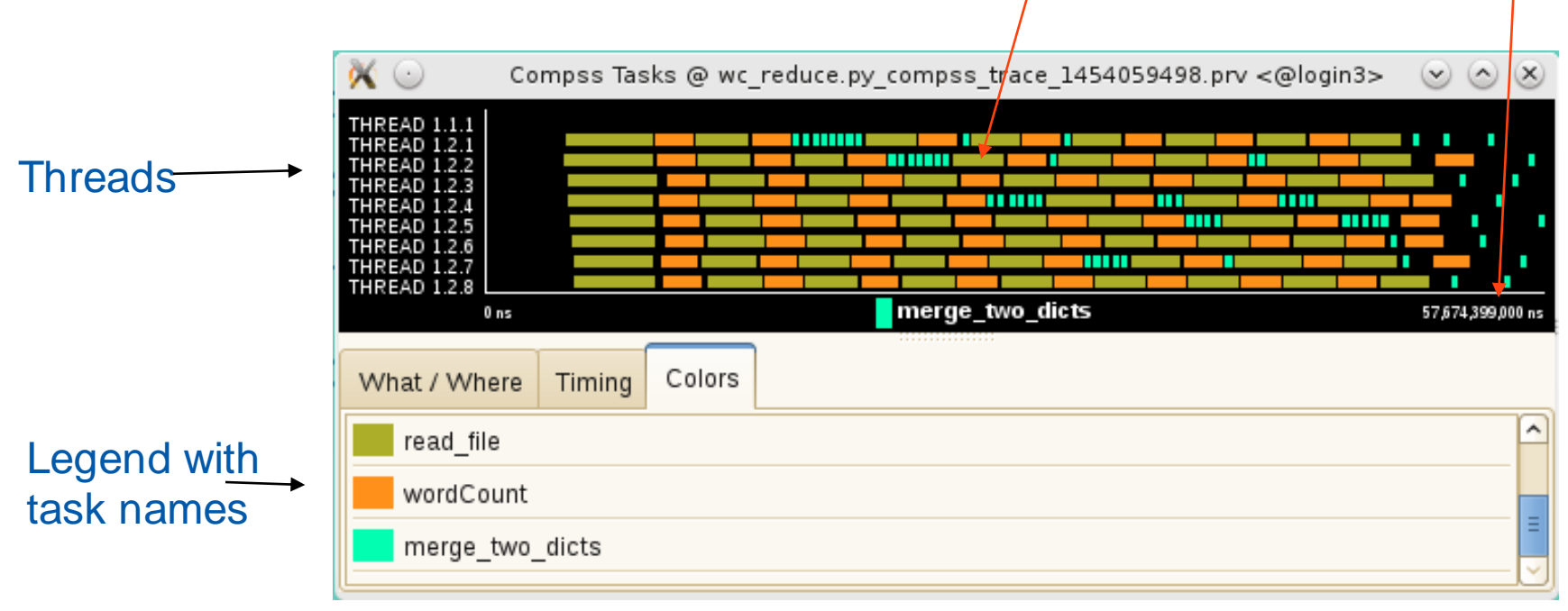

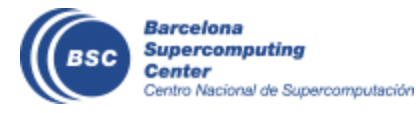

#### • Zoom to see details

- Select a region in the trace window to see in detail
- And repeat the process until the needed zoom level
- The undo zoom option is in the right click panel

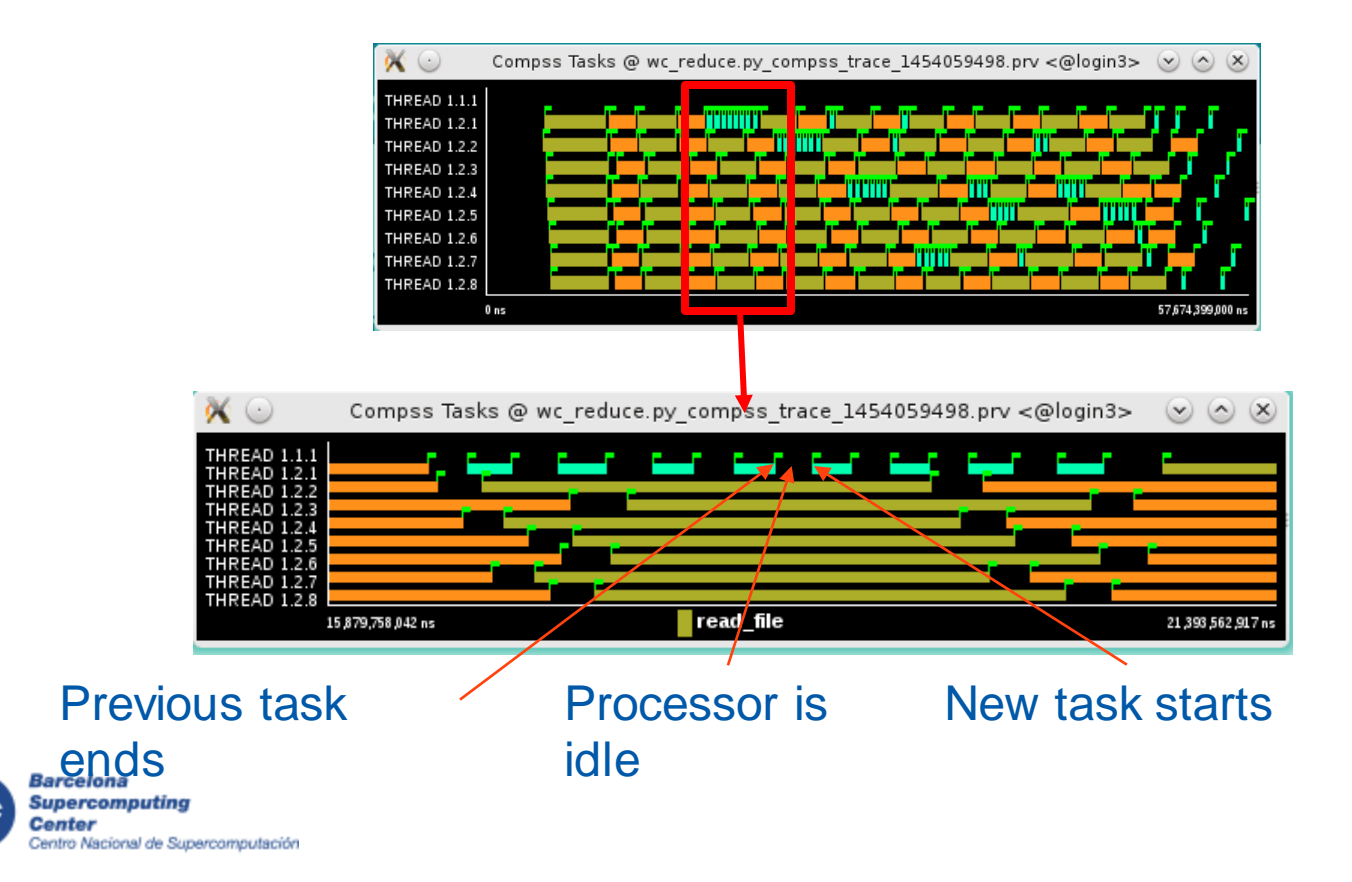

- Summarizing:
	- Lines in the trace:
		- THREAD 1.1.X are the master threads
		- THREAD 1.X.Y are the worker threads
- Meaning of the colours:
	- Black: idle
	- Other colors: task running
		- see the color legend
- Flags (events):
	- Start / end of task

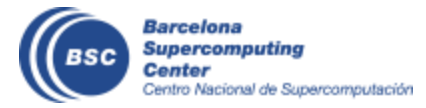

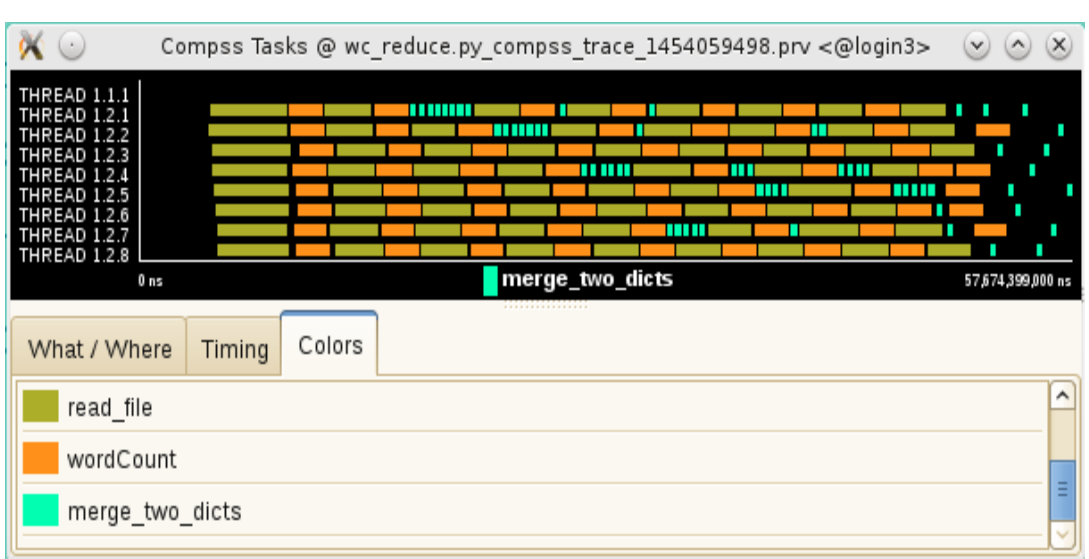

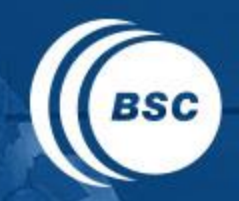

**Barcelona Supercomputing Center** Centro Nacional de Supercomputación

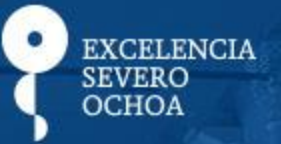

# THANK YOU!

## support-compss@bsc.es

www.bsc.es